**Методические рекомендации**

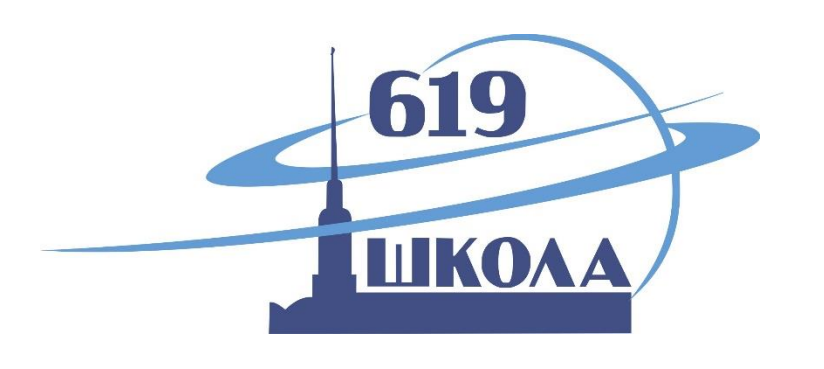

# **Организация проектной деятельности учащихся с применением системы дистанционного обучения Moodle**

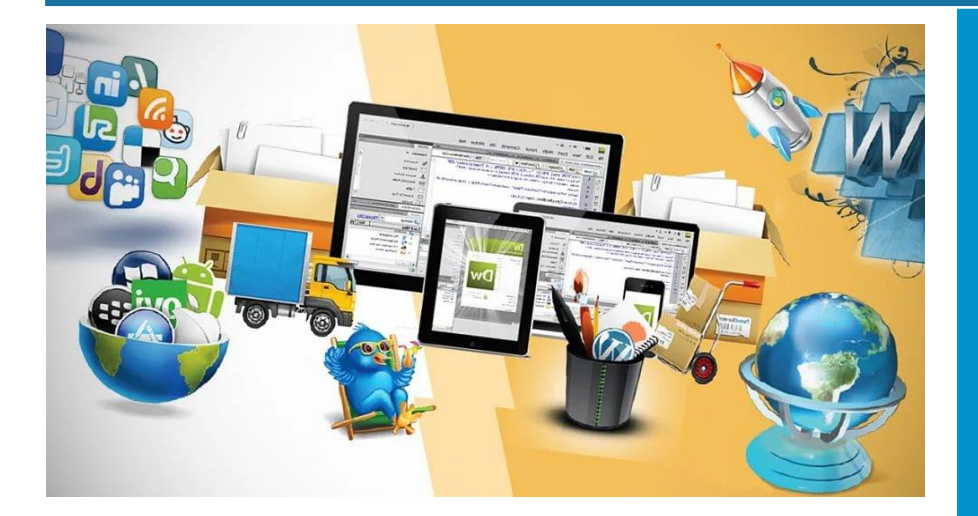

**Автор: Булгакова Н.А., учитель математики Школы № 619**

#### **Аннотация**

Установленные ФГОС требования к результатам обучающихся вызывают необходимость изменения содержания обучения на основе принципов метапредметности, как условия достижения высокого качества образования. Учитель сегодня должен стать конструктором учебной среды, которая обеспечивает использование обобщенных способов деятельности и создание учащимися собственных продуктов в процессе освоения знаний. Значительную роль в решении этих проблем играет метод учебных проектов, который в последние годы приобретает все большую популярность. Ушли уже в прошлое рефераты и доклады, скачанные школьниками из Интернета. Такие виды работ не развивают творческого потенциала учеников и мало что дают в образовательном смысле. Гораздо интереснее что-то создавать самим, так сказать, решать проблему в прикладном плане.

Методические рекомендации «Организация проектной деятельности учащихся с применением системы дистанционного обучения Moodle» включают в себя методологические аспекты и практические рекомендации организации проектной деятельности на базе школьного образовательного конструктора «Лидер будущего», созданного на платформе Moodle.

Представленные методические рекомендации будут полезны учителям математики и информатики для практического применения в образовательном процессе.

# **Содержание**

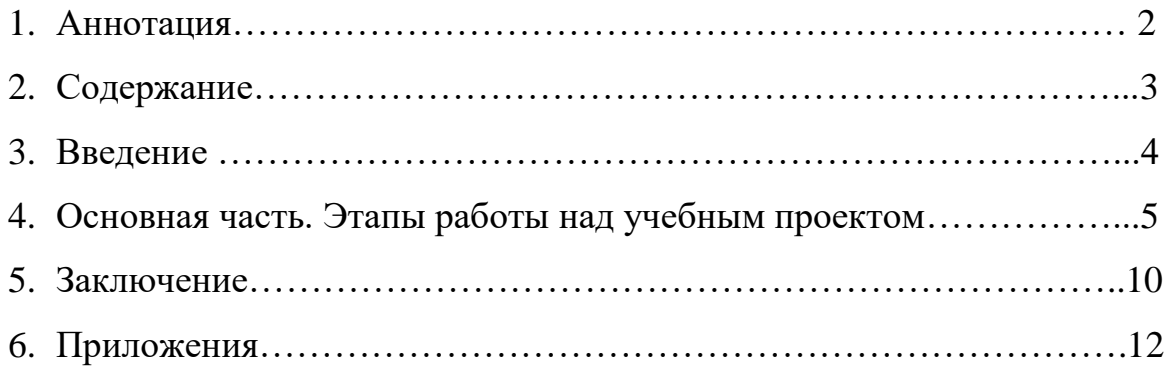

#### **Введение**

Установленные Федеральными государственными образовательными стандартами новые требования к результатам обучающихся вызывают необходимость изменения содержания обучения на основе принципов метапредметности как условия достижения высокого качества образования. Учитель сегодня должен стать конструктором учебной среды, которая обеспечивает использование обобщенных способов деятельности и создание учащимися собственных продуктов в процессе освоения знаний.

Инновационный поиск новых средств, приводит учителя к пониманию того, что в настоящее время нужны деятельностные, групповые, практико-ориентированные, проблемные, рефлексивные формы и методы обучения. Значительную роль в решении этих проблем играет **метод учебных проектов**, который в последние годы приобретает все большую популярность. Ушли уже в прошлое рефераты и доклады, скачанные школьниками из Интернета. Такие виды работ не развивают творческого потенциала учеников и мало что дают в образовательном смысле. Гораздо интереснее что-то создавать самим, так сказать, решать проблему в прикладном плане.

Новые информационные (компьютерные) технологии открывают совершенно новые технологические варианты обучения, связанные с уникальными возможностями современных компьютеров. Богатейшие возможности представления информации на компьютере позволяют изменять и неограниченно обогащать содержание образования, включая в него интегрированные курсы. Интеграция осуществляется на основе общего вида деятельности, например – вовлечение в исследовательскую работу, коллективное или индивидуальное проектирование.

Под проектом понимается творческая завершенная работа ученика, выполненная под руководством учителя. Технология проектной деятельности - одна из самых прогрессивных технологий. Именно она позволяет создавать условия для развития познавательных интересов, творческого потенциала школьников, обеспечивает максимальное самораскрытие личности каждого ребёнка.

В нашей школе на основе платформы Moodle создан школьный образовательный конструктор «Лидер будущего», который дает *возможность использовать цифровые технологии для получения, обработки, интеграции, оценивания, и коммуникации информации, в том числе, создания учебных проектов.* Moodle позволяет проводить разработку и публикацию учебных материалов в различных форматах (от текстового представления до мультимедийного варианта), организовывать общение со школьниками в виртуальной среде, проводить тестирование. А самое главное то, что модули системы можно дорабатывать под конкретные задачи учителя.

Компьютерные программные средства используются на всех этапах проектной деятельности: для поиска и отбора информации, моделирования объекта, оформления документации, презентации проекта, в этом заключается **новизна** данной методической разработки.

**Цель:** описание технологии создания учебных проектов на базе школьного образовательного конструктора «Лидер будущего», созданного на платформе Moodle.

#### **Задачи:**

1. Представить общую методологию организации проектной деятельности на базе школьного образовательного конструктора «Лидер будущего», созданного на платформе Moodle.

2. Продемонстрировать состав и последовательность этапов выполнения проектной работы школьниками.

3. Представить примеры выполненных школьниками учебных проектов по предмету «математика».

Учебный проект как педагогическая технология может быть реализована в учебной работе, во внеурочной деятельности, в системе дополнительного образования. Проекты можно разделить по числу участников на индивидуальные и групповые, по продолжительности работы - на краткосрочные, выполняемые на одном или нескольких занятиях, и долгосрочные, рассчитанные на длительный срок. Работать над проектом школьники могут на обычных уроках, дополнительных занятиях по проектной деятельности, интегрированных уроках, на факультативных занятиях.

Очень важно отметить, что учебный проект - это самостоятельная исследовательская деятельность учащихся по решению поставленной перед ними проблемы под руководством учителя. В основе любого проекта лежит проблема, поэтому перед началом работы над проектом необходимо дать ответ на несколько вопросов:

- «Почему?» (постановка проблемы проекта)
- «Зачем?» (цель и задачи проекта)
- «Как?» (методы и способы)
- «Что получится?» (результаты)

Часть работы над проектами ведётся на интегрированных уроках (математика + информатика), на каждом из которых изучается материал по информационным технологиям. Полученные на этих уроках знания и умения применяются школьниками в дальнейшей работе над проектами во время консультационных часов по проектной деятельности.

Вся информация *(инструкции, ресурсы, критерии оценивания, требования к оформлению работы)*, необходимая для выполнения учебного проекта размещается в образовательном конструкторе «Лидер будущего» учителем.

Данная методическая разработка рекомендована для применения на практике учителям математики, информатики.

## **Основная часть Этапы работы над учебным проектом**

#### *I этап. Установочный семинар*

На первом этапе осуществляется выбор темы, определяются цель проекта, сроки выполнения, перечень проблемных вопросов, требования к оформлению результатов работы (Рис.1).

Кроме того ученикам предоставляется техническое и программное обеспечение:

- компьютер, ноутбук, планшет (Windows);
- образовательный конструктор «Лидер Будущего»;
- «Живая геометрия», «GeoGebra», Desmos, Компас;
- LearningApps.org

На этом же этапе учащимся предоставляется информация о критериях оценивания учебного проекта:

- выбор темы и обоснование ее актуальности.
- постановка цели работы.
- планирование путей достижения цели (задачи, внутренняя логика).
- выдвижение гипотез-путей решения проблемы.
- глубина раскрытия темы.
- разнообразие источников информации, культура работы с ними.
- наличие собственных выводов.
- соответствие требованиям оформления.
- качество проектного продукта.

Так выглядит страница на сайте образовательного конструктора «Лидер Будущего» после завершения **установочного семинара.**

#### **Рис.1**

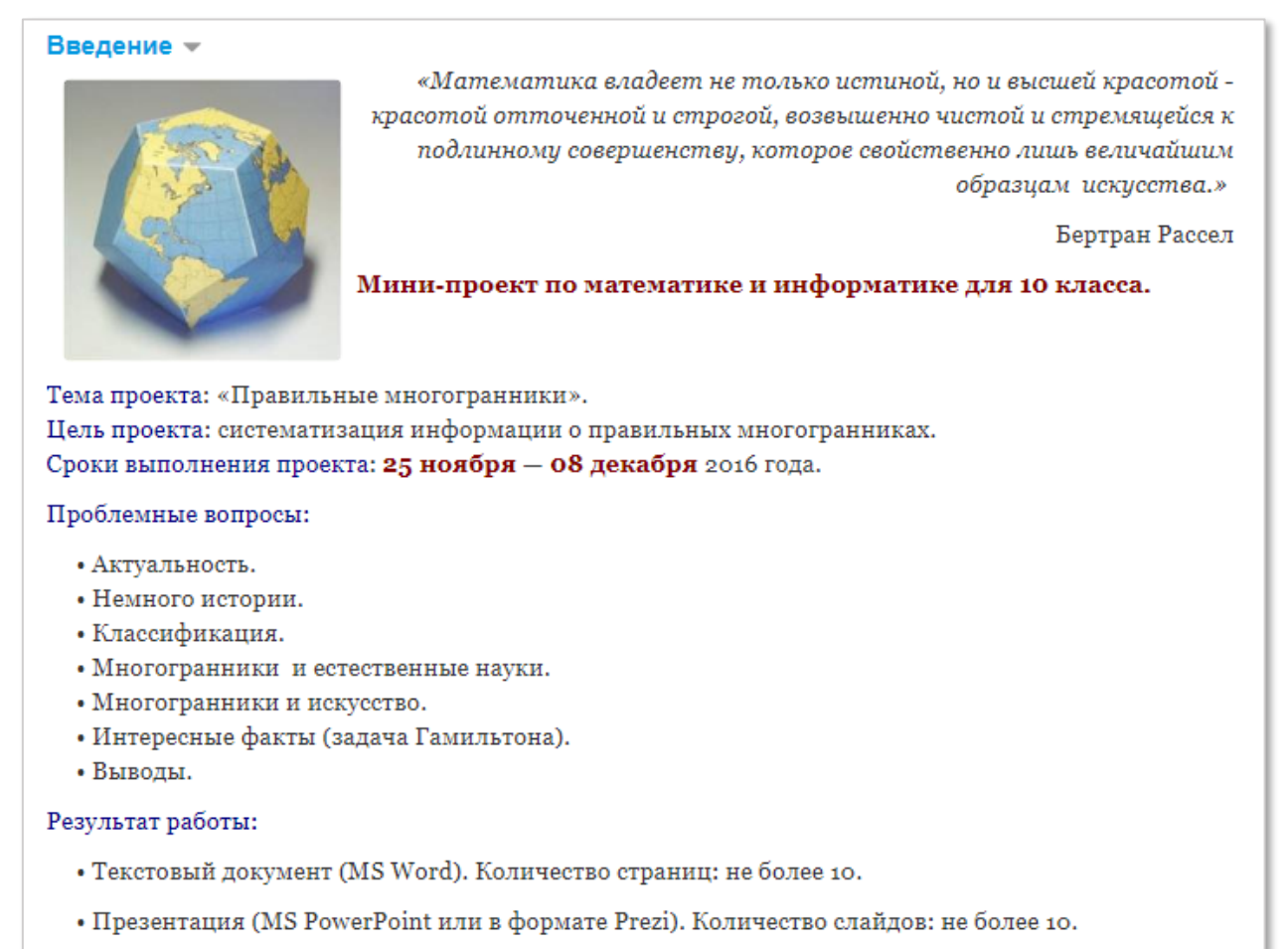

#### *II Этап. Инструкции для работы*

На втором этапе учащимся предлагается структура будущего документа и ресурсы: список информационных источников (Рис. 2), представленные на странице образовательного конструктора «Лидер будущего»:

*Титульный лист*

*Оглавление* 

- *1. Введение (Актуальность, Немного истории)*
- *2. Основная часть* 
	- *2.1. Классификация*
	- *2.2. Применение* 
		- *2.2.1. …*
		- *2.2.1. …*
	- *2.3. Интересные факты*
- *3. Заключение (Вывод. Рефлексия (Я понял..., Я научился...))*
- *4. Список информационных источников*

#### **Рис. 2**

# Ресурсы

#### Список информационных источников:

- https://ru.wikipedia.org/wiki/Правильный многогранник  $1)$
- http://files.school-collection.edu.ru/dlrstore/14d279ca-eec5-53a8-6248-07861c51eed4/00145619713142388.htm  $2)$
- $3)$ http://mathematics.ru/courses/stereometry/content/chapter8/section/paragraph1/theory.html#.WDWdyvmLTIU
- http://mnogograns.narod.ru/priroda.html  $4)$
- http://nsportal.ru/ap/library/drugoe/2013/11/08/pravilnye-mnogogranniki-vokrug-nas  $5)$
- http://www.hintfox.com/article/pravilnie-mnogogranniki-v-nayke-i-povsednevnoj-zhizni.html  $6)$

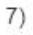

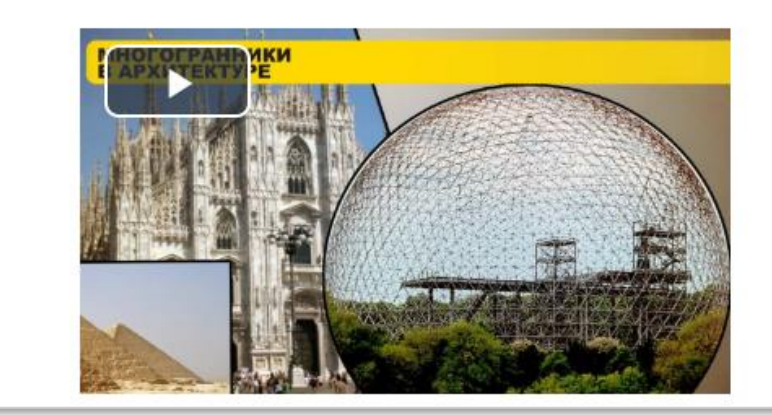

Далее в образовательном конструкторе «Лидер будущего» учащиеся получают инструкцию о том, какие компьютерные технологии представления информации они могут использовать в ходе своей работы, как для текстовой части проекта, так и для оформления презентации.

## *Работа с текстовым процессором*

*(Microsoft Word, OpenOffice.org Writer, LibreOffice Writer)*

- *Требования к оформлению текстовой части проекта*
- *План оформления текстовой части проекта*
- *Образец Титульного листа*

# *Работа с программами подготовки и просмотра презентаций*

*(Microsoft PowerPoint, OpenOffice.org Impress, LibreOffice Impress) Рекомендации по оформлению презентации:*

- *Как сделать презентацию? часть 1: Основы*
- *Как сделать презентацию? часть 2: Трюки*

*Анимация текста и объектов*

Кроме того для учащихся в образовательном конструкторе «Лидер будущего» учитель размещает советы по работе над проектом.

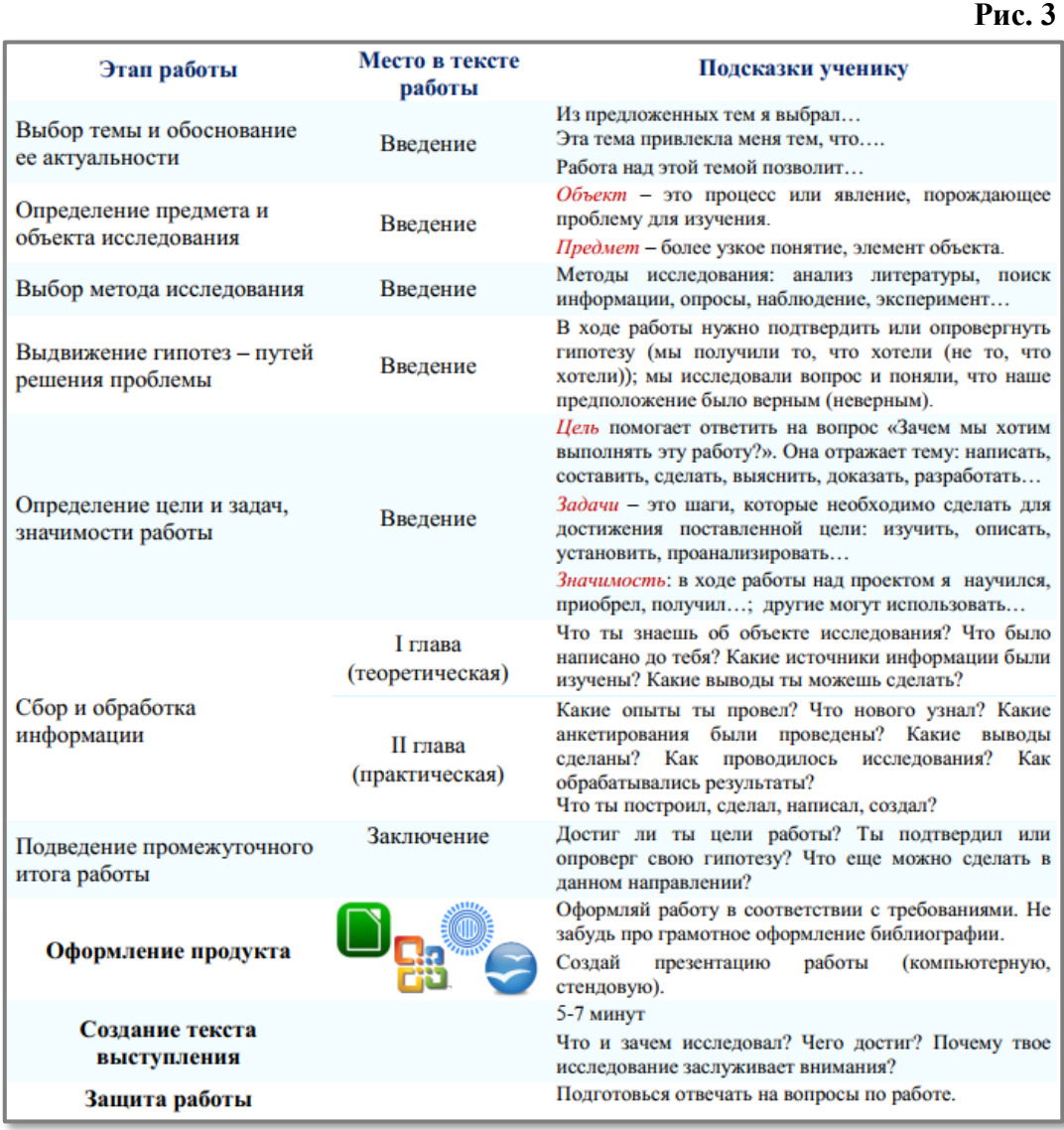

#### *III Этап. Выполнение и представление работ*

Выполнение учебных проектов проходит в рамках внеурочной деятельности, консультационных часов, частично на уроках и в часы самоподготовки. По завершению работы над проектами учащиеся самостоятельно размещают их в образовательном конструкторе «Лидер будущего» (Рис.4).

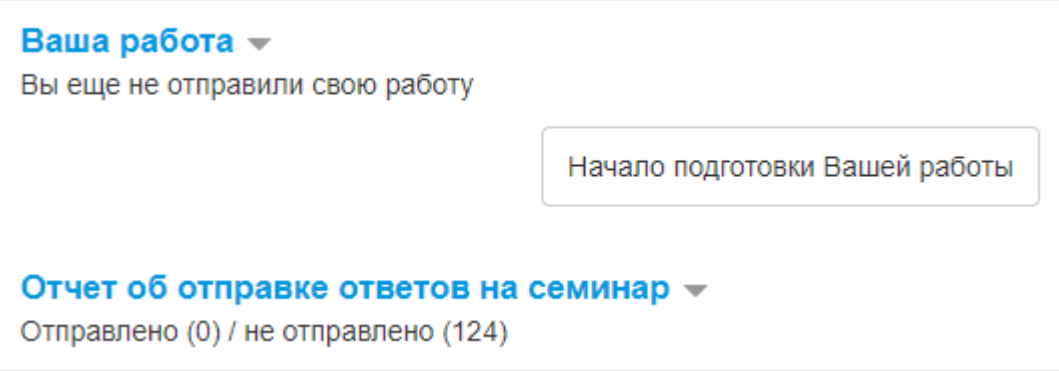

#### *IV Этап. Фаза оценивания работ*

На данном этапе учитель определяет количество работ для взаимооценивания, а образовательный конструктор «Лидер будущего» случайным образом распределяет их между учащимися. За качественно выполненное оценивание учащиеся получают дополнительные баллы к отметке учителя **(0-2 балла по каждому предмету)** (Рис.5).

**Рис.5**

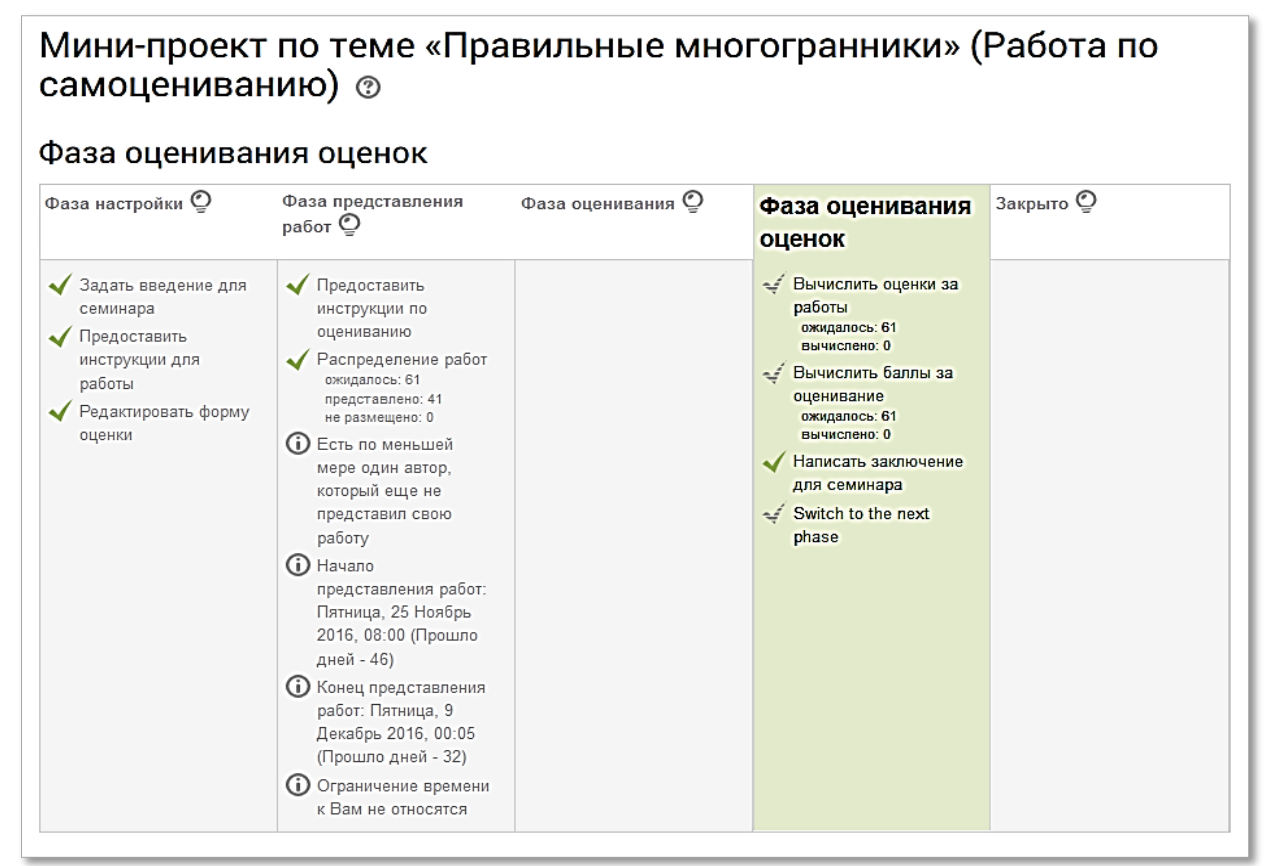

## **Инструкции по оценке**

## *Алгебра и геометрия:*

- *Обоснована актуальность темы проекта (0-2 балла).*
- *Прослеживается логическая последовательность изложения содержания проекта (0-2 балла).*
- *Наличие элементов исследования: анализ, гипотеза, проверка гипотезы, сравнение, классификация, вывод (0-2 балла).*
- *Описано практическое применение (0-2 балла).*
- *В проекте присутствуют интересные факты (0-2 балла).*

## *Информатика и ИКТ:*

*• Оформление текстового документа выполнено в соответствии с требованиями (тип, размер и цвет шрифта, поля, ориентация страниц) (0-2 балла).*

- *Структурная упорядоченность текстовой работы (наличие введения, основной части, заключения (вывода), списка информационных источников) (0-2 балла).*
- *Наличие в текстовом документе титульного листа, автоматического оглавления, нумерации страниц и разделов (0-2 балла).*
- *Оформление презентации выполнено в соответствии с рекомендациями (тип, размер и цвет шрифта, фон, количество текста, ...) (0-2 балла).*
- *Структурная упорядоченность презентации (наличие титульного слайда, введения, основной части, заключения (вывода), списка информационных источников (0-2 балла).*

В итоге учащийся получают отметки по каждому из предметов (математика + информатика) учебного проекта.

#### *V Этап. Корректировка проекта*

Данный этап дает возможность учащимся в течение последующей недели сделать корректировку своего проекта, с учетом результатов взаимопроверки. Анализ работы одноклассников помогает провести качественную самооценку своего проекта.

Далее, готовый вариант проекта учащиеся самостоятельно загружают в образовательный конструктор «Лидер будущего» для последующего оценивания учителями математики и информатики.

#### *VI Этап. Фаза защиты проекта и итогового оценивания*

Защита учебных проектов проходит на уроках математики. После защиты, учителя выставляют итоговые отметки. Наиболее удачные проекты используются на уроках математики и информатики и ИКТ.

Опыт создания учебных проектов является начальным этапом для создания научноисследовательских работ, которые учащиеся успешно представляют на научнопрактических конференциях разного уровня.

#### **Заключение**

Особенность таких учебных проектов состоит в том, что все они создаются с применением информационных технологий, и разрабатываемые учениками продукты могут быть использованы в качестве дидактических средств на уроках по различным

предметам. Проекты выполняются с применением учащимися знаний, полученных на уроках алгебры, геометрии, информатики, интегрированных уроках, специальных занятиях по проектной деятельности. Совершенствуя и развивая предложенный формат, можно создавать новые общественно-полезные проекты. Широкое применение компьютерных программных средств позволяет повысить качество и эффективность работы учащихся.

Кроме того, в работе над проектами сам учитель осваивает новые для себя формы работы. Он выступает здесь руководителем и организатором проектной деятельности учащихся: помогает им в обеспечении учебно-материальной базы, распределяет и координирует работу учеников, ориентирует на достижение конечного результата. Это требует от учителя больших затрат времени, так как приходится пополнять и свои знания в областях, связанных с проектом, организовывать для учащихся консультации. Очень велика роль учителя в организации работы над групповыми проектами, ведь от него требуется дифференцированный и индивидуальный подход к ученикам с разным уровнем знаний, умений и готовности к творческой деятельности.

# **Приложение № 1**

![](_page_11_Picture_1.jpeg)

![](_page_11_Picture_27.jpeg)

# 4. Многогранники и естественные науки.

# Исследования Платона

Платон предположил, что атомы четырех «основных элементов» (земля, вода, воздух и огонь), из которых строится все сущее, имеют форму правильных многогранников: тетраэдр огонь, гексаэдр (куб) - земля, октаэдр - воздух, икосаэдр вода. Пятый многогранник додекаэдр - символизировал «Великий Разум» или «Гармонию Вселенной».

![](_page_12_Picture_3.jpeg)

![](_page_13_Figure_1.jpeg)

![](_page_13_Picture_2.jpeg)

![](_page_14_Figure_0.jpeg)

# **Приложение № 3**

(Prezi)

![](_page_15_Picture_2.jpeg)

![](_page_15_Picture_3.jpeg)

![](_page_16_Picture_0.jpeg)

![](_page_16_Figure_1.jpeg)

# **Приложение № 4**

![](_page_17_Figure_1.jpeg)